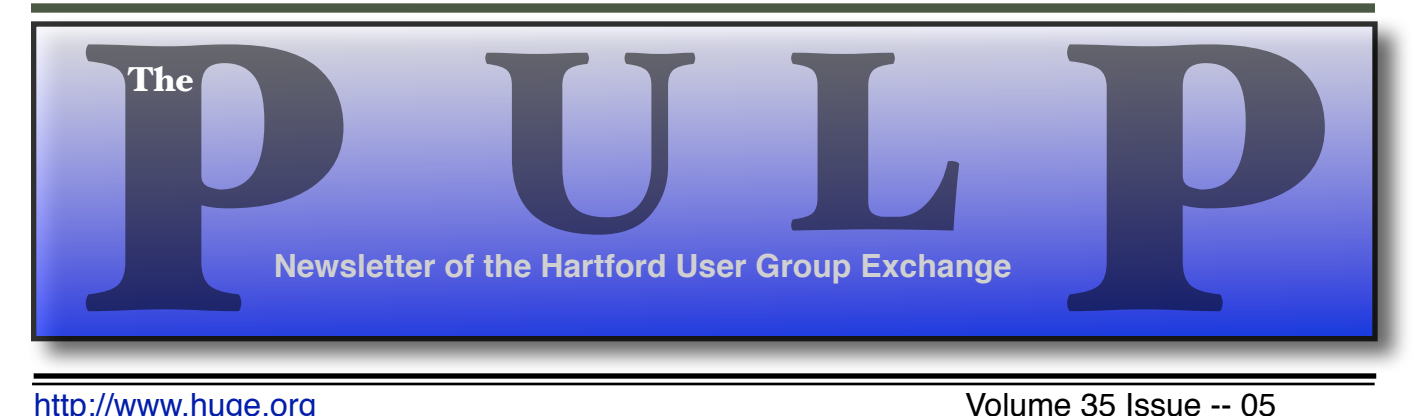

<http://www.huge.org> buttp://www.huge.org buttp://www.huge.org buttp://www.huge.org

# **May 17th General Meeting**: *[The Cloud?](#page-1-0)* Knights of Columbus 2533 Main Street, **UGC** Glastonbury, CT Q&A Session: 7 PM–7:15PM Apple Meeting starts at: 7:15PM **User** Group

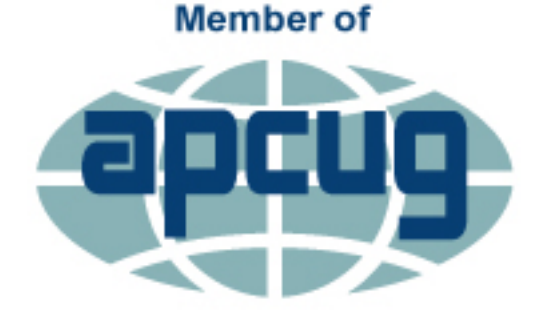

**An International Association of Technology** & Computer User Groups

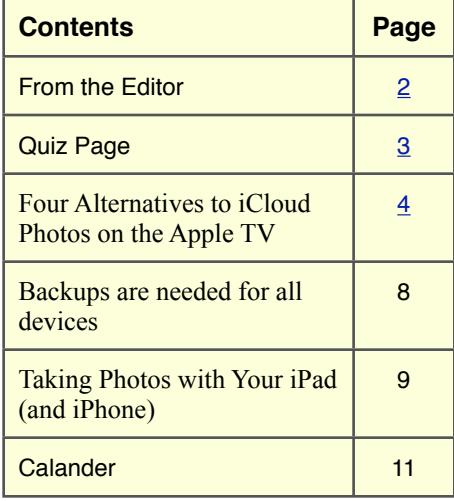

<span id="page-1-0"></span>The **PULP** is published monthly by and for members of the Hartford User Group Exchange, Inc. (**HUGE**). **HUGE** is a nonprofit organization whose aim is to provide an exchange of information between users of personal computers. The **PULP** is not in any way affiliated with any computer manufacturer or software company. Original, uncopyrighted articles appearing in the **PULP** may be reproduced without prior permission by other nonprofit groups. Please give credit to the author and the **PULP**, and send a copy to **HUGE**. The opinions and views herein are those of the authors and not necessarily those of **HUGE**. Damages caused by use or abuse of information appearing in the **PULP** are the sole responsibility of the user of the information. We reserve the right to edit or reject any articles submitted for publication in the **PULP**. Trademarks used in this publication belong to the respective owners of those trademarks.

#### **MEETING LOCATIONS**

Knights of Columbus 2533 Main Street, Glastonbury, CT

# From The Editor

#### *by Stuart Rabinowitz*

This month's meeting is about the cloud and I still don't have any idea of how to present it. But maybe that's the point.

In the News: Coming this summer -- the end of OSX and the return of MacOS. Apple is reported to be planning this during the WWDC in June.

Now that computers have conquered people in chess, go, and Jeopardy, the next big gaming challenge for AI will be Doom. Anybody remember "Wargames"?

Scientists can now make lithium-ion batteries last a lifetime, but the stuff they power are obsolete when you take them out of the box.

There are reports of ransomware that affect Macs. There is a tool can try to block it on Mac OS X, for now. Here's the link: https://objectivesee.com/products/ransomwhere.html

Coming soon; Researchers are working on The Internet of Pee-Powered Things. Now you can self power your stuff.

Solar panels don't last forever and degradation varies wildly. A study says that it can be as little as  $1\%$ /yr up to 35%. The average was in the 3% range.

Hackers only need your phone number to eavesdrop on calls, read texts, track you. The demo was on "60 Minutes".

Researchers have devloped a new electronic display is 10 times thinner than human skin. Your Apple Watch is now obsolete.

A woman reportedly lost \$1,825 to a mystery shopping scam posing as BestMark, Inc.. Delete the spam without reading.

Uninstall QuickTime for Windows now!

Until next month…Happy computing!!

Send your comments to [editor@huge.org](mailto:editor@huge.org)

Stuart Rabinowitz, Editor

Here is the appropriate copyright citation and a link to the full text. articles from "Tidbits"

<http://creativecommons.org/licenses/by-nc-nd/3.0/>

## <span id="page-2-0"></span>**A Little Computer Quiz**

### 1 This past April, 2016 marked the anniversary of the birth of the first mainframe affordable to smaller companies, What was it?

2 What was the initial cost?

3 What was the initial speed of the base model (in terms of additions/second)?

4 As we all know the key to be able to use the computer is the software. So how many lines of code came with the initial system release?

5 This computer has also appeared in several movies and TV shows including one fairly recent & popular series, which one?

## **April Quiz Answers**

1 Just over 30 years ago (March 13, 1986) Microsoft went public. How many shares were offered?

 A 2.5 million shares changed hands that day.

2 What was the opening price? A \$21

3 If you had bought 100 shares back then, how much would you have now?

 A With stock splits you'd have 28,800 shares worth about  $$1,555,200$  ( $@554/$ share)

4 What did Bill Gates do with the money he earned that day?

 A He paid off the \$150,000 mortgage on his house

5 What tech company went public the day before Microsoft? A Oracle

<span id="page-3-0"></span>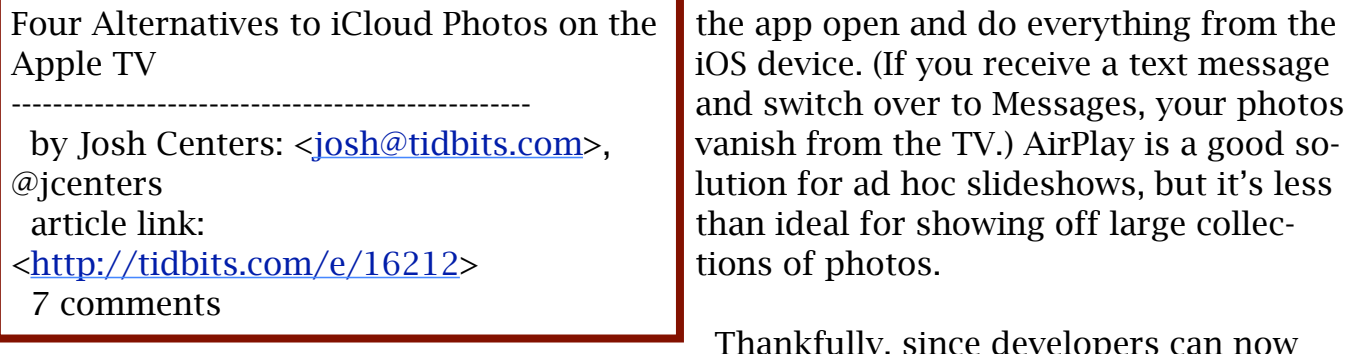

I was recently updating the photos chapter of my upcoming second edition of "Take Control of Apple TV," and I was disappointed with the Photos app on the fourth-generation Apple TV. It works, but offers no functional improvements over the iCloud Photos app on the previous Apple TV.

#### [<http://tid.bl.it/tco-apple-tv-tidbits](http://tid.bl.it/tco-apple-tv-tidbits)>

Photos on the Apple TV supports only two Apple services: My Photo Stream and iCloud Photo Sharing. Strangely, it omits Apple's newer and much-touted iCloud Photo Library (it's reportedly coming in the next major software update). Some have explained this by saying that you don't want every photo you take to appear on your Apple TV. That's somewhat true, since many of us take a lot of random photos with our iPhones. But if that's the case, why does Apple include Photo Stream, which does much the same thing? And iCloud Photo Sharing works fine (we use it to share photos of our son with friends), but people outside the Apple ecosystem can only view photos, not add their own.

Of course, using the iOS Photos app in conjunction with AirPlay is always an option for displaying your photos on the Apple TV, but that requires you to keep

Thankfully, since developers can now write apps for the Apple TV, there are alternatives that can display photos on your Apple TV. Here are the most promising apps I've discovered so far, all of which are free for basic usage.

\*\*Bundle\*\* -- The Bundle app focuses on automatically sorting the photos from your Camera Roll into "bundles," a fancy name for albums. The iOS version of Bundle won me over right away with its 1Password integration at the login screen. In less than a minute, I was able to tap the 1Password button, create a new login for Bundle in 1Password, generate a secure password, and start using the app.

#### <[https://bundleapp.co/>](https://bundleapp.co/)

Bundle takes the work out of creating photo albums, starting with the setup wizard, which helps you create your first bundle. The first time around, it picked up all the photos I took at Macworld/ iWorld 2014. Another try found all my wedding photos. You can also choose to protect each bundle with Touch ID.

#### <[http://tidbits.com/resources/2016-01/B](http://tidbits.com/resources/2016-01/Bundle-bundles.png) [undle-bundles.png](http://tidbits.com/resources/2016-01/Bundle-bundles.png)>

Once set up, Bundle displays your bundles in the Bundles tab. You can create new bundles by hand, but the Assistant

tab automatically groups related photos together so you can create new bundles with a few taps.

Bundles and individual photos can be shared via a URL, but you can also invite friends and family to your bundle so they can add their own pictures of an event to complete the story.

The Apple TV app isn't as good as the iOS app. It's bare bones, simply displaying the bundles and photos within. But in my testing, it didn't even succeed there. The main screen showed three bundles: Macworld 2014, Wedding, and a blank Test bundle that I had created and then deleted on my iPhone. Of the three (one of which wasn't even supposed to be there), only the Macworld 2014 bundle displayed the photos; the Wedding bundle was empty.

#### [<http://tidbits.com/resources/2016-01/B](http://tidbits.com/resources/2016-01/Bundle-Apple-TV.png) [undle-Apple-TV.png>](http://tidbits.com/resources/2016-01/Bundle-Apple-TV.png)

For that reason, I can't yet recommend Bundle for the Apple TV, but the iOS app is fantastic. I hope the developers get things sorted out, because Bundle would otherwise be a terrific app.

\*\*Flickr\*\* -- Ah, the old standby. A longtime favorite of photographers, Flickr was the only way besides iCloud to view your own photos on previous Apple TVs.

#### [<https://www.flickr.com/](https://www.flickr.com/)>

Flickr is on the new Apple TV, and the app does a competent job of displaying your photos and photos of those you follow. You can also view all albums as slideshows.

Alas, the app is identical to the one on the old Apple TV, even down to the Screensaver button, which now just displays an error message. I can understand an Apple TV app redesign not being high on the Flickr team's priority list, but the fact that they didn't even bother removing a non-functional button is disappointing.

#### <[http://tidbits.com/resources/2016-01/Fl](http://tidbits.com/resources/2016-01/Flickr-Apple-TV.png) [ickr-Apple-TV.png>](http://tidbits.com/resources/2016-01/Flickr-Apple-TV.png) <[http://tidbits.com/resources/2016-01/Fl](http://tidbits.com/resources/2016-01/Flickr-error.png) [ickr-error.png](http://tidbits.com/resources/2016-01/Flickr-error.png)>

Due to the sorry state of the app and the dire financial straits of parent company Yahoo, I can't recommend Flickr for new users. However, if you're already invested in Flickr, the app is worth installing.

\*\*Storehouse\*\* -- A simple solution for sharing photos, Storehouse specializes in what it calls "stories," yet another fancy term for albums. Storehouse works across platforms, with apps for Apple TV, iOS, Android, and the Web, and it lets you share your stories via a simple URL. Storehouse can also import photos from Dropbox, Flickr, and Instagram.

#### <[https://www.storehouse.co/>](https://www.storehouse.co/)

Storehouse also has a feature called Spaces, which is a collection of stories. You can share a space with friends and family so that you can all share stories, photos, and videos.

Once you create a story on your iPhone or iPad, open the Storehouse app on the Apple TV and log in. Your stories will be right there on your TV screen.

#### [<http://tidbits.com/resources/2016-01/St](http://tidbits.com/resources/2016-01/Storehouse-Apple-TV.png) <[http://slidez.io/>](http://slidez.io/) [orehouse-Apple-TV.png>](http://tidbits.com/resources/2016-01/Storehouse-Apple-TV.png)

You can also create stories on the Apple TV with the free Photo Remote app for iOS. Click New Story in the Storehouse Apple TV app, open the Photo Remote app on your iPhone or iPad, and tap your Apple TV to connect to it.

[<https://itunes.apple.com/us/app/photo](https://itunes.apple.com/us/app/photo-remote-by-storehouse/id1047033223?mt=8)[remote-by-storehouse/id1047033223?mt=](https://itunes.apple.com/us/app/photo-remote-by-storehouse/id1047033223?mt=8) [8](https://itunes.apple.com/us/app/photo-remote-by-storehouse/id1047033223?mt=8)>

[<http://tidbits.com/resources/2016-01/St](http://tidbits.com/resources/2016-01/Storehouse-connect-remote.png) [orehouse-connect-remote.png>](http://tidbits.com/resources/2016-01/Storehouse-connect-remote.png)

Photo Remote's most interesting feature is that you can use it to take photos and videos, with filters, that then appear directly on your Apple TV. Since Photo Remote doesn't require a login, anyone in the house can take photos for display on your TV. You can also select photos from your Camera Roll to add them to the story on your TV. When you're finished, press Menu on the Siri Remote, which gives you three options: Save Story, Continue Editing, and Delete. If you choose to save the story, it's uploaded to the collection of stories in your Storehouse account.

#### [<http://tidbits.com/resources/2016-01/St](http://tidbits.com/resources/2016-01/Storehouse-Photo-Remote.png) [orehouse-Photo-Remote.png>](http://tidbits.com/resources/2016-01/Storehouse-Photo-Remote.png)

Sadly, Storehouse doesn't have a Mac app, and while its Web app can display photos, it doesn't allow any manipulation.

\*\*Slidez\*\* -- Of all these apps, Slidez is the only one built around the Apple TV and the only one that can display Live Photo movies taken with an iPhone 6s.

Helpfully, it doesn't require you to enter a username and password on the Apple TV itself. Instead, it directs you to a Web page, where you enter an activation code and create an account. You can also choose to skip account creation entirely, though that's not recommended.

#### <[http://tidbits.com/resources/2016-01/Sl](http://tidbits.com/resources/2016-01/Slidez-activation.png) [idez-activation.png>](http://tidbits.com/resources/2016-01/Slidez-activation.png)

To add photos to Slidez, first click the Add button on the main screen and name your album. Then open the album and click the Add button there. You can then either visit a special URL and enter a code to upload photos or use the companion Slidez app for iOS. Select your Apple TV in the iOS app, and then browse through your Camera Roll. As you select photos in the app, you can watch them being uploaded to the Apple TV. Press Menu on the Siri Remote when the photo uploads have completed.

<[https://itunes.apple.com/us/app/slidez](https://itunes.apple.com/us/app/slidez-slideshows-for-live/id1057442144?ls=1&mt=8)[slideshows-for-live/id1057442144?ls=1&](https://itunes.apple.com/us/app/slidez-slideshows-for-live/id1057442144?ls=1&mt=8)  $mt = 8$ <[http://tidbits.com/resources/2016-01/Sl](http://tidbits.com/resources/2016-01/Slidez-add.png) [idez-add.png>](http://tidbits.com/resources/2016-01/Slidez-add.png) <[http://tidbits.com/resources/2016-01/Sl](http://tidbits.com/resources/2016-01/Slidez-uploading.png) [idez-uploading.png](http://tidbits.com/resources/2016-01/Slidez-uploading.png)>

As its name implies, Slidez specializes in slideshows. While viewing an album, click the play button in the upper right to begin a slideshow. The settings button next to the play button lets you adjust things like slide duration, transitions, and whether or not to play Live Photo movies automatically.

Unfortunately, Slidez doesn't offer any ways to share albums or individual photos with others.

\*\*Recommendations\*\* -- If you're looking for an app solely to store and display photos on your Apple TV, try Slidez. It's simple, you can add photos from a browser, and it's the only one that can display Live Photos.

However, Slidez isn't a good general photo management solution due to its lack of sharing and collaboration. For that, check out Storehouse, which offers those features in a slick Apple TV app. However, it doesn't have a desktop solution other than its anemic Web app.

Bundle has a lot of promise, thanks to its smart photo grouping, but its crummy Apple TV app sours the experience at the moment. In the meantime, if you're looking for a photo grouping solution on iOS, take it for a spin.

I wish I could recommend Flickr, as the service offers everything a photography enthusiast could ask for. However, the dated and partially broken Apple TV app makes me leery to suggest it to anyone other than diehard Flickr users until it's updated.

Although it's unfortunate that these apps aren't better, there are other interesting things going on with regard to Apple TV and photography, mostly beyond the scope of this article. For instance, PhotoWall+ lets party guests use their iOS devices to take pictures that then appear on the Apple TV. Photone looks like a promising photo viewer but works only with Microsoft OneDrive. Apps like 500px and VSCO let you browse thousands of great photos, but aren't photo management apps themselves.

<[https://boinx.com/blog/post/rebooting](https://boinx.com/blog/post/rebooting-partysnapper-as-photowall-on-apple-tv/)[partysnapper-as-photowall-on-apple-tv/>](https://boinx.com/blog/post/rebooting-partysnapper-as-photowall-on-apple-tv/) <[https://itunes.apple.com/us/app/photo](https://itunes.apple.com/us/app/photone/id1068952548?mt=8) [ne/id1068952548?mt=8](https://itunes.apple.com/us/app/photone/id1068952548?mt=8)> <[https://iso.500px.com/announcing-500p](https://iso.500px.com/announcing-500px-for-apple-tv/) [x-for-apple-tv/>](https://iso.500px.com/announcing-500px-for-apple-tv/)

If you've stumbled across an interesting photography app for the Apple TV, tell us about it in the comments!

read/post comments: <[http://tidbits.com/e/16212#comments>](http://tidbits.com/e/16212#comments) tweet this article:

<<http://tidbits.com/t/16212>>

----

<span id="page-7-0"></span>Backups are needed for all devices By Bart Koslow, Review Chair, Channel Islands PC Users Group, CA October 2015 issue, The Outer Edge [www.cipcug.org](http://www.cipcug.org) review (at) cipcug.org

The most important single maintenance action you can take to protect your computer is to make regular, at least weekly, image backups to an external hard drive. If you have the usual store-bought computer, you most likely do not have a Windows installation disk. In the event you cannot boot your computer, you must have a Windows installation disk to boot your computer to restore your Windows Backup image. If you do not have it, your Windows Backup image will be useless. That is why I recommend a good backup program like Acronis True Image so you will not have this problem.

If you have the usual store-bought computer, it probably came with two partitions (volumes), one of which is a reserve partition for the system. This means you have only one large partition with your operating system, your programs and your data.

When you restore a partition image from an earlier date, you will lose any programs or data that were added or changed on that partition after the restored image date. That is why you should always have at least one more partition where you can store your data and most of your programs. When I have had problems where I had to restore an image backup, I always found that restoring my operating system partition solved my problem. My other partitions never had to be touched, so make sure you have a separate partition for your data that does not have your operating system on it.

Many advanced users have at least three partitions, one for the operating system, one for

all their data and one for their programs. I usually divide my hard drive into three partitions. I always do "custom" installation of programs, which permits me to keep them off my operating system partition. If you do not know how to divide your one large partition into a few partitions, go to someone who does. You will be glad you did it some- day when you have to do an image restore of your operating system partition.

Talking about backing up, when is the last time you backed up your tablet or smart phone? I can think of two instances where I had to use a backup of this type. You may back up your iPad to your computer using iTunes or to iCloud. I occasionally backed up my wife's iPad using iTunes. On one of the IOS updates her iPad began to malfunction, and I had to reset it. I then was able to use the latest backup to restore everything that had been lost.

Unfortunately, I was not so smart when it came to our smartphones. My wife's Moto G would not boot, and I could not reset it from the Settings menu. I called Motorola, and they walked me through a reset using the external buttons on the phone.

After restarting from scratch, most of the icons and the contact list reappeared. However, the home pages were blank. I laboriously had to set up all the home pages again.

Again, I learned the hard way. I went to the Android Google Play Store and installed a free app, Easy Backup, which gives me a choice of backing up to any of five cloud services — Drop Box, Google Drive, One Drive, Box, and GMail— and to my SD card. I selected Google Drive and GMail. The actual backup took about 10 seconds. Well, I guess it is never too late to learn to do backups on ALL your devices, not just desktops and laptops.

<span id="page-8-0"></span>Taking Photos with Your iPad (and iPhone) By Jim Cerny, Columnist, Sarasota TUG, FL January 2016 issue, Sarasota Technology Monitor

[www.thestug.org](http://www.thestug.org) / jimcerny123 (at) gmail.com

Your iPad tablet device (and your iPhone) are excellent devices for taking photos and videos. We will discuss taking and working with photos in this article, but taking videos is similar. All iPads and iPhones have a "Camera" app to TAKE photos, and a "Photos" app to VIEW your photos.

 $\overline{C}$ 

 THE CAMERA APP -- Tap this app to begin using the iPad built-in camera. Immediately you will see an image of what your iPad camera is seeing through its lens. Move your iPad to see on the screen what you want to take a photo of, wait a moment for the image to focus (you will see a small yellow-outlined rectangle on the image as it adjusts the focus). You may tap on the image anywhere to move this focusing rectangle to another place if you wish, then tap the large white button. You will hear a "click" and your photo is now saved on the "camera roll" on your iPad. (Before taking your photo, you can "zoom in" by touching the screen with two fingers and spread them apart.)

When you are using the camera, you can tap on the small white camera outline icon to switch between the front or rear lens of your device. The front lens (facing you) is best used during Skype or video calling. Some settings for your camera can be changed in the "Settings" app, such as turning a grid pattern on or off. The "HDR On" option (just touch to change to "HDR Off") will allow your iPad to take three photos at almost the same time and provide one best photo using the three images. (I have noticed no significant difference whether HDR is on or off). In addition to the "photo" option, there is the "video" option (to take videos, obviously) and a "square" option

for taking square (i.e. not rectangular) photos. Scroll to chose. Your most recent photo will be shown at the bottom corner of the screen and you can touch this photo to open the "Photos" app.

THE PHOTOS APP -- Touch this app to open and view your photos. You can scroll through all your photos in your iPad memory and they are already sorted by date. To delete a photo, touch it to open the photo on the screen, then touch the little blue garbage can in the bottom corner of the screen. Touch on "Delete Photo" when it appears to confirm the delete. Your photos can be used in various ways, printed (if you have a printer that works with your iPad), sent to other places, etc. You can also organize your photos into ALBUMS. You can think of an "album" as a "folder". You can create a new album by touching the "album" icon at the bottom of the screen which opens your list of albums, then touch the "+" to add a new album and give it a name. At this point you will see your collection of photos and you can "select" the ones you want to "copy" into that album. A photo you have "selected" will have a blue circle with a checkmark in it on the photo. You can copy the same photo into multiple albums if you want. If you DE-LETE a photo from an album you are only deleting the copy you put in that album. If you DELETE a photo from your "photos" (that is, you are NOT in viewing albums) then that photo will be deleted from your device including all the albums you copied it into.

FUN TIP: To take a photo of whatever is on your iPad screen at any time, just hit the "home" and the "power" buttons at the same time.

You can download any number of free and low-cost apps that will work with your photos and allow you to edit and enhance them. However, the Photos app that comes with your iPad can do some editing. Touch "Edit" at the

top right of the screen when you have selected a photo to see your options – such as rotate, enhance, filters, red-eye removal, and crop.

The camera of your iPhone will work the same way. The iPhone will have a flash built-in, whereas the iPad does not.

#### MORE TIPS:

- It is a good idea to backup your photos somewhere else for safekeeping. You can do this when your iPad (iPhone) is connected to your computer or you could save your photos to some memory in the "cloud".
- Take photos and experiment with them. Learn how to find them and organize them into albums.
- Learn more by using Google and You-Tube – ask questions such as "How do I delete a photo from my iPad?"
- Review your photos on your device on a regular basis and DELETE the photos you no longer want. (If you can NOT delete a photo then the photo was most likely put on your device from someplace else.)
- Having your iPhone with you means that you have never forgotten your camera at home or in the car!

### <span id="page-10-0"></span>**PULP Staff**

Editor Stuart Rabinowitz Distribution George Carbonell

**Membership**: Anyone may become a member. Dues are \$12 per year and includes a one-year subscription to The Pulp. Meeting topics, times and places can be found on page 1 of this issue.

### **Officers & SIG Leaders**

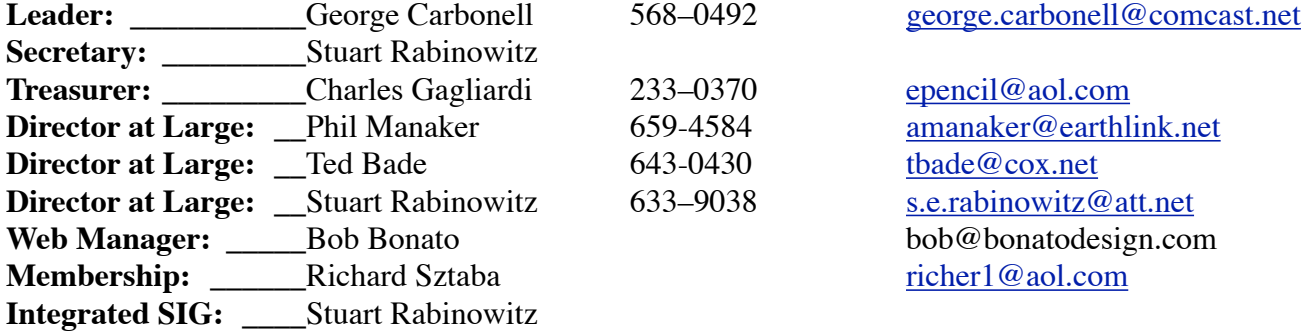

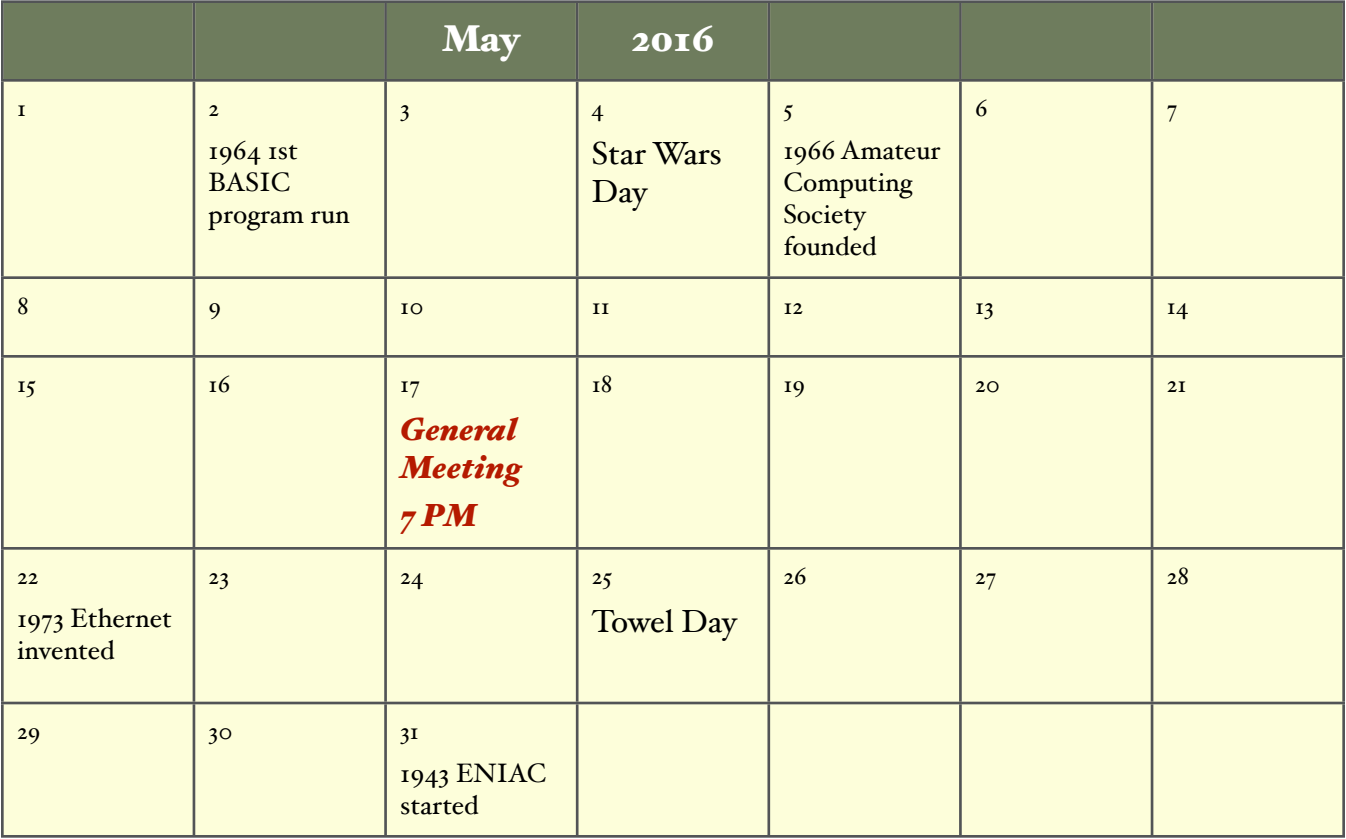